## **PAIEMENT DES FACTURES CANTINE**

Dans une fenêtre internet chercher le site du Lycée Albert Einstein de Bagnols sur Cèze

- 1 Cliquer sur mon ent occitanie Lycée Albert Einstein <mark>E-10</mark><br>ACADÉMIE<br>DE MONTPELLIEF
- 2 Cliquer sur Se connecter

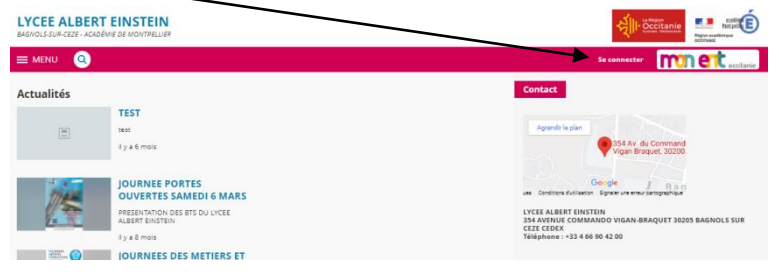

3 – cliquer sur le + devant Elève ou parents

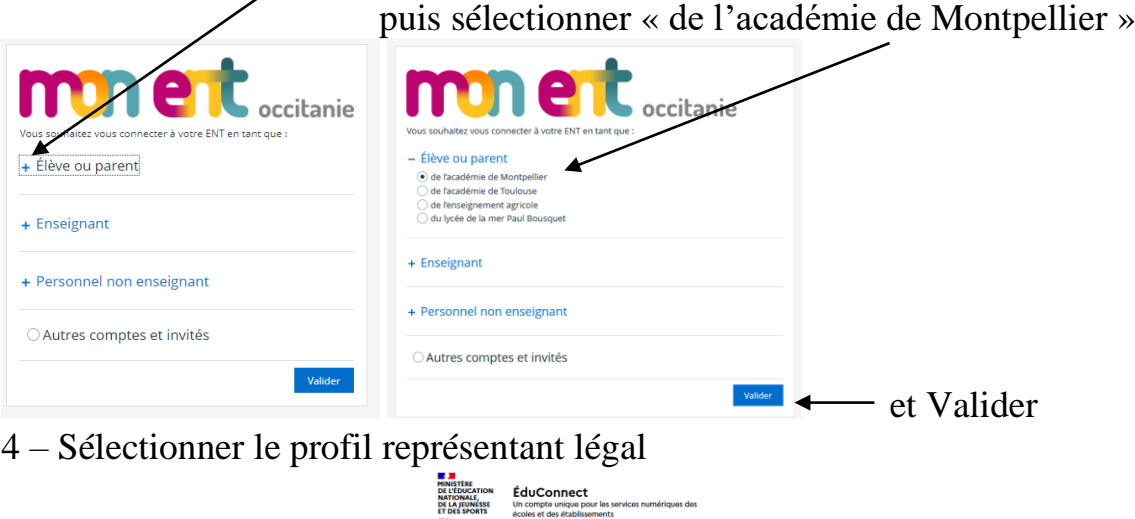

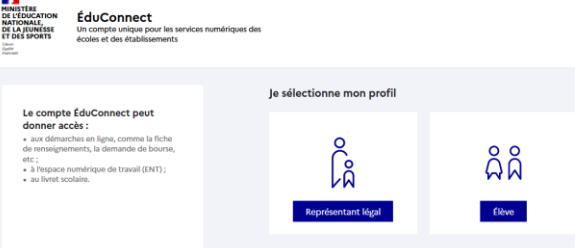

5 - Entrer votre identifiant et mot de passe

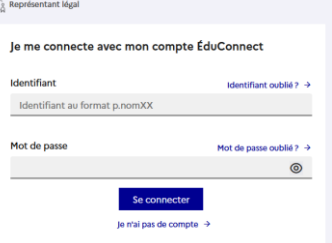

## 6 - Dans e-services on a un lien pour Téléservices Famille

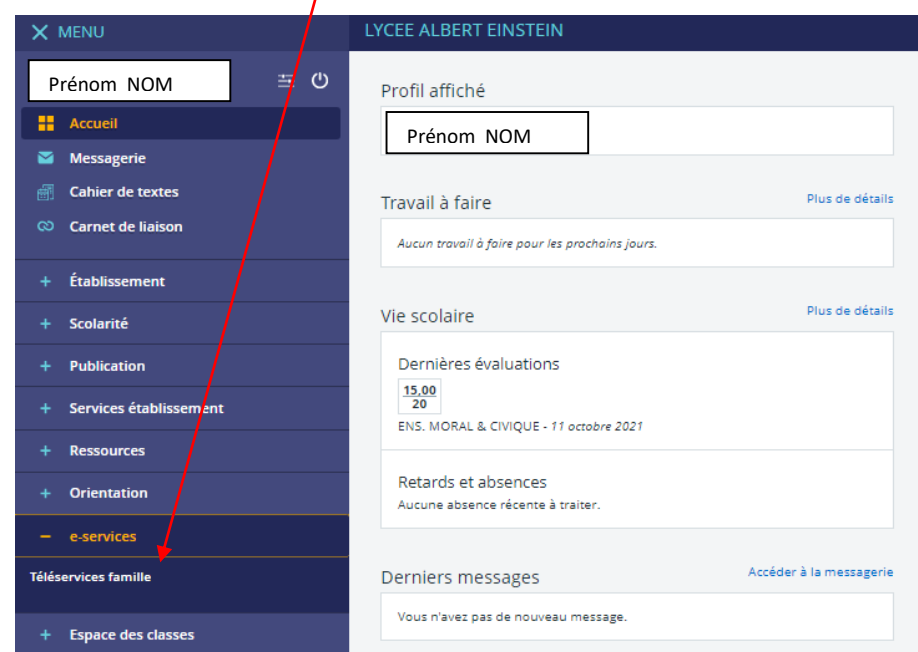

## puis la rubrique : Paiement des factures

 $\overline{\phantom{a}}$ 

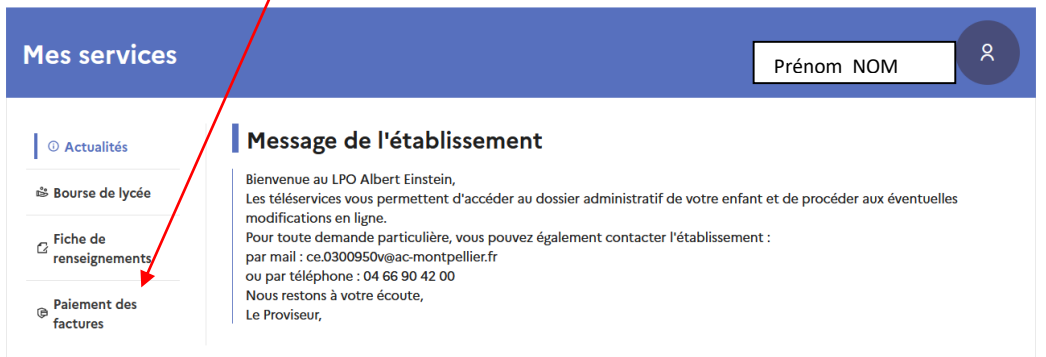

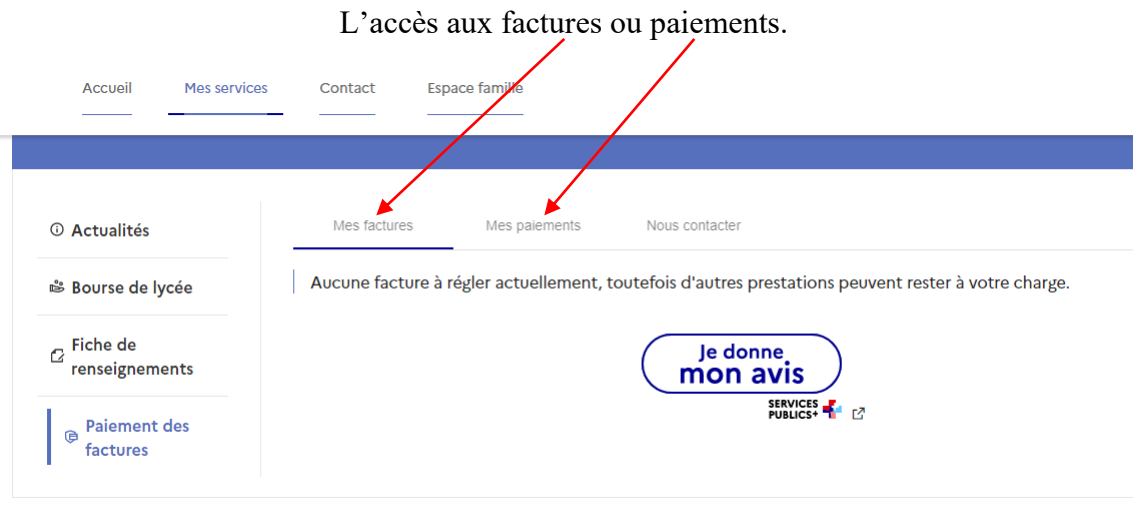

L'intendance du LPO Einstein de Bagnols sur Cèze.